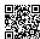

# HOW TO FIX HP PRINTER THAT PRINTS BLANK PAGES?

HP is a brand that is known worldwide for its good performance and it is one of the most famous and trustworthy brands. People who have good knowledge of laptop brands always choose this brand and can't deny its product's quality. But, as it makes machines, the defects can be there. So, sometimes printers are unable to print and they start printing blank pages. There are steps given below that you can follow and can solve the problem. They are just 10 easy steps provided that will help you in fixing this situation else you can take help from the <a href="https://example.com/hp-rinter-customer-service">HP Printer Customer Service</a>.

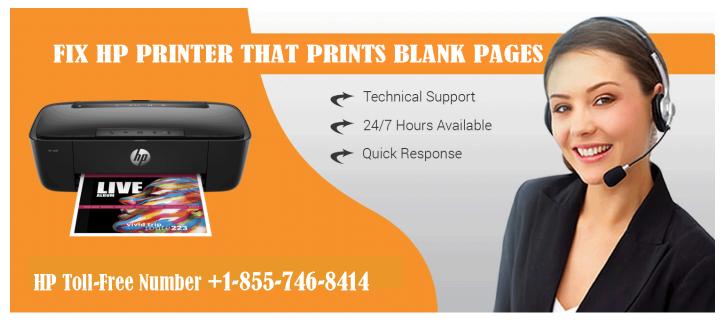

#### STEPS TO FOLLOW:

#### USING GENUINE HP INK CARTRIDGE

For the best service, you should use the HP ink or toner as the non-HP ink can't be trusted. Search for genuine HP cartridge suppliers.

## • IF THERE IS ANY INK SMEAR

A printer should be supplied with plain white paper

Go to Printer control panel and then tap on setup

Tap on tools and then on display and finally on Clean page smear

The problem would be solved but if it is still there move on to the next step.

#### • USE APPROPRIATE PAPER

Special warnings who are using wrinkled paper as it may lead to black out problems.

It is necessary to use the correct type of paper with color lock technology as it works well with HP ink.

### MUST CHECK PRINT SETTINGS

Sometimes, the problem is in print settings of your operating system, so resolve it or if it is still giving you the pain, the next step can be helpful.

# • CHECKING THE INK LEVELS

It can affect the print quality so it's better to have a look at the Printer control panel.

Tap on lnk icon and then the current status of ink level would be displayed.

#### • REPLACE THE CARTRIDGE

If the ink is low or empty, just replace the cartridge, it may be a handy work to do but, in the end, it will resolve your problem. But, if it is still not helpful, move to the next step.

# • SEE IF THERE ARE ANY OTHER COLOR DEFECTS

Print a print diagnostic report

Check for the faded or missing line

If there are faded lines then clean the ink cartridge

# • CLEAN THE INK CARTRIDGE

Examine the print quality on a Print quality cartridge

If print quality is affirmative in response then you have to do the next level of cleaning.

#### • ALIGN THE PRINTER

Go for aligning the cartridges and if this step doesn't help, then you have to replace the ink cartridge.

But, if the smears are on the printout, then you can manually clean the printer's ink nozzles.

# • SERVICE THE PRINTER

If still, the problem is there, then your printer seriously need the servicing so just take the help from an expert by making a call to <u>HP Printer Support Number</u>.

Dial Our HP Printer Helpline Number: +1-855-746-8414

Or click here: <u>HP Support</u>